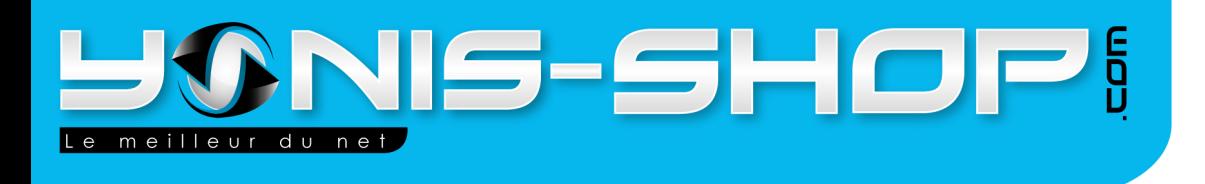

# **MODE D'EMPLOI**

# DOUBLE CAMÉRA EMBARQUÉE BOITE NOIRE + **GPS**

RÉF. : Y-dceycgps

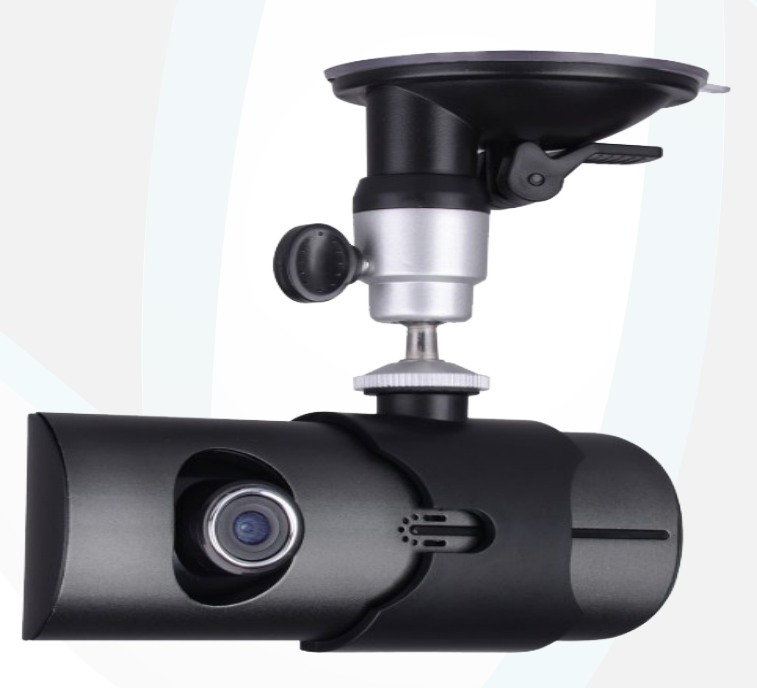

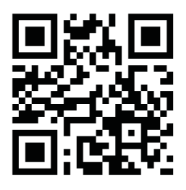

Adresse: Yonis Distribution BP 60059 33166 Saint Medard en Jalles cedex - 05 56 34 86 31 RCS BORDEAUX 527861942

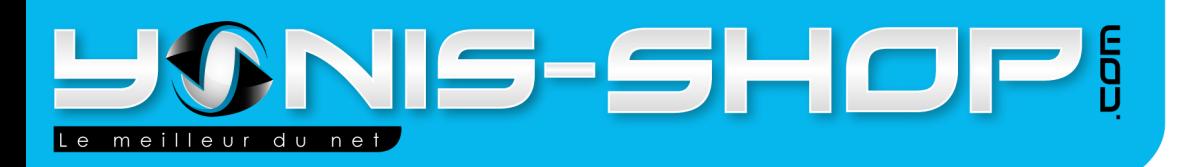

Nous vous remercions d'avoir commandé sur Yonis-Shop.com. Pour toutes questions relative à cet article, nous vous invitons à nous contacter via le formulaire de contact sur www.yonis-shop.com, par mail: contact@yonis-shop.com ou par téléphone : 05 56 34 86 31.

# MODE D'EMPLOI DOUBLE CAMÉRA EMBARQUÉE BOITE NOIRE + GPS **Sommaire:** .3

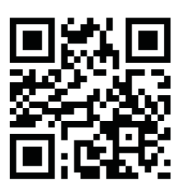

Adresse: Yonis Distribution BP 60059 33166 Saint Medard en Jalles cedex - 05 56 34 86 31 RCS BORDEAUX 527861942

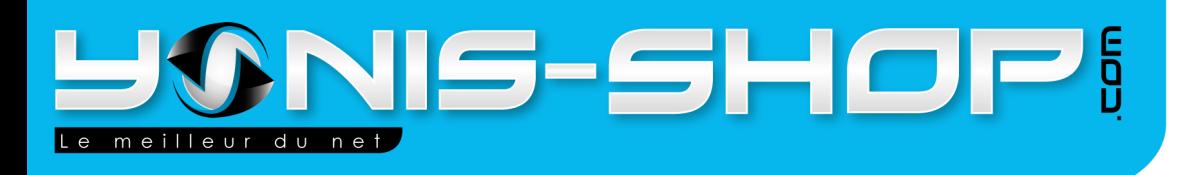

# **PRÉSENTATION DE LA CAMÉRA**

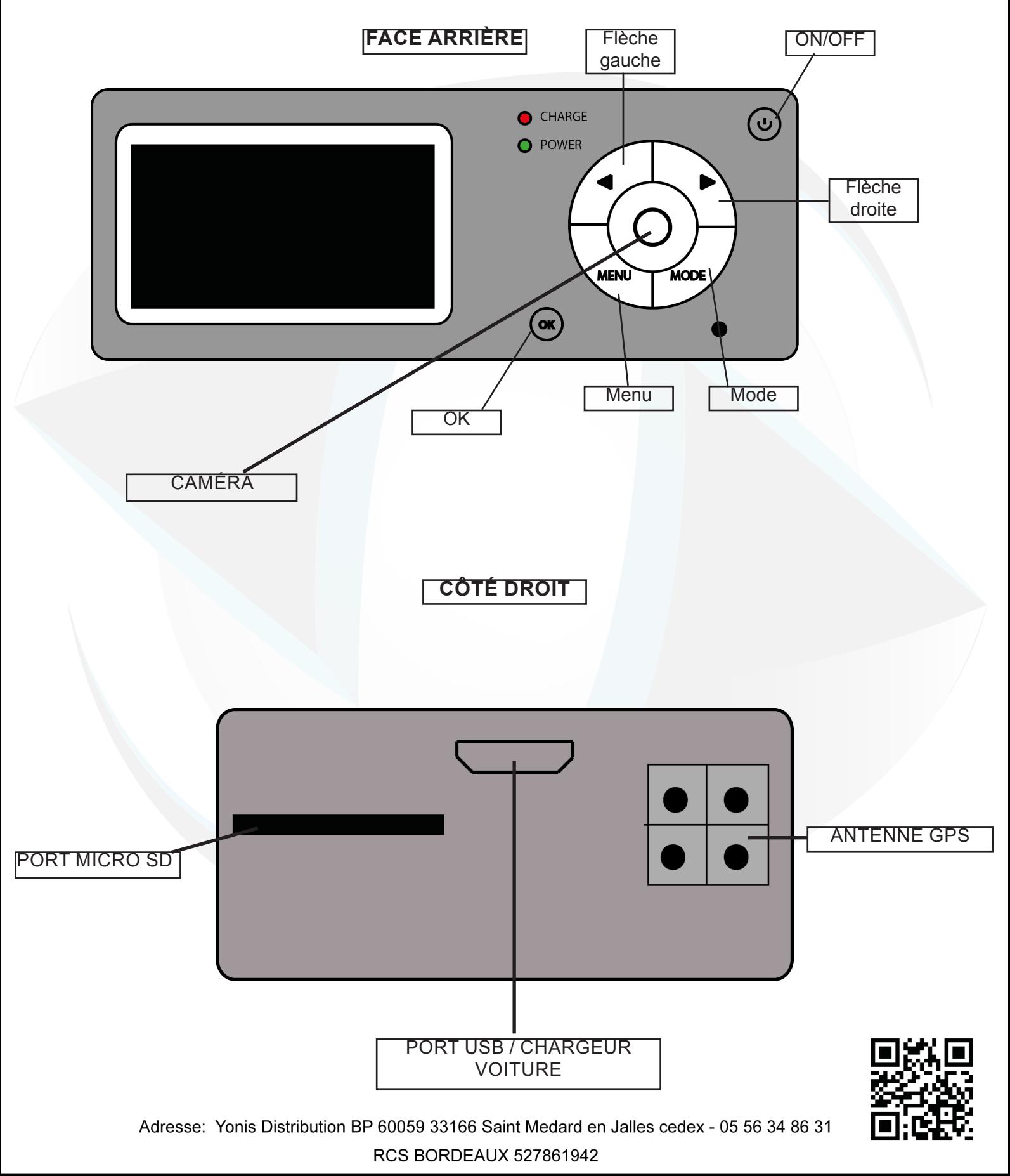

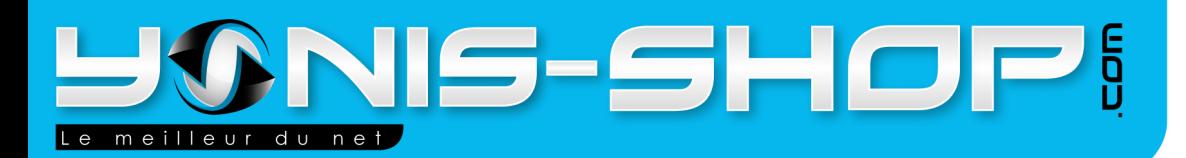

# **INSTRUCTIONS D'UTILISATION DE LA CAMÉRA :**

## **I - Avant votre première utilisation**

Il est nécessaire de recharger la caméra pendant environ 3 heures avant sa première utilisation. En effet la caméra est bien souvent livrée avec la batterie non chargée.

Assurez vous également qu'une carte micro carte SD (fournie selon modèle) soit insérée dans la fente située sur le flanc droit de votre caméra. Il peut être nécessaire de formater votre carte micro SD avant sa première utilisation.

Pour ce faire, insérer la carte dans votre caméra, appuyez sur le bouton «Menu». Ensuite descendez avec la flèche droite jusque «FORMAT» puuis appuyez sur «OK». Un écran bleu apparaît. Appuyez sur la flèche gauche pour mettre en surbrillance «Yes». Appuyez sur OK. Patientez quelques secondes, et votre carte micro SD sera formatée.

## **II - Allumer / Éteindre votre caméra embarquée**

Assurez vous d'avoir chargée votre caméra. Ensuite appuyez sur le bouton «ON/OFF» jusqu'à ce que l'écran de la caméra s'allume et un son retentisse. Votre caméra est allumée.

Pour éteindre votre caméra, restez appuyer sur le bouton «ON/OFF». Une inscription apparaît à l'écran, un son retentit et la caméra est éteinte.

## **III - Installer votre antenne GPS**

Il vous suffit de brancher votre antenne GPS à votre caméra sur le coté droit dans le port prévu à cet effet. Ensuite, fixez votre antenne GPS sur votre tableau de bord avec l'un des patchs adhésifs fournis.

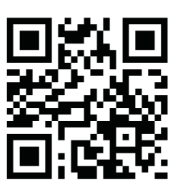

Adresse: Yonis Distribution BP 60059 33166 Saint Medard en Jalles cedex - 05 56 34 86 31 RCS BORDEAUX 527861942

4

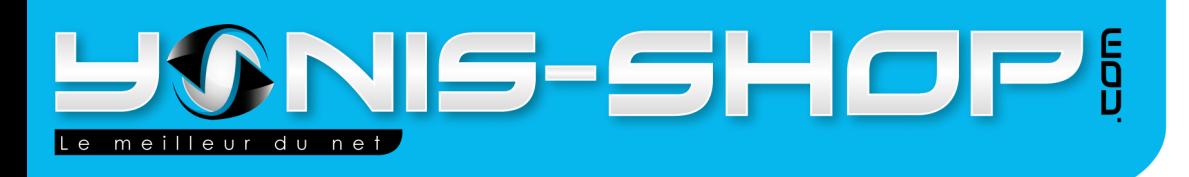

## **IV - Réglages systèmes**

Pour entrer dans le menu des réglages système, il suffit d'appuyez sur le bouton «Menu» situé sur la face arrière de votre caméra. Appuyez ensuite sur OK pour entrer dans un sous-menu. Utiliser les flèches gauche ou droite pour naviguer dans le menu et dans les sous-menus.

## **A - Record mode**

Vous pouvez choisir quelle caméra va être utilisée pour filmer. Pour se faire appuyez sur le bouton ok. Ensuite sélectionnez l'une des options suivantes :

CH1 & CH2 : Les deux caméra filmeront en simultané. CH1 Only : Seule la caméra avant filmera. CH2 Only : Seule la caméra arrière filmera.

#### **B - Time Setup**

Il vous est possible de régler la date et l'heure de votre caméra. Pour modifier les valeurs, utilisez les flèches. Puis appuyez sur OK pour passer d'une valeur à l'autre.

#### **Attention : Le format de la date et de l'heure est le suivant :**

## ANNÉE/MOIS/JOUR HEURE:MINUTES:SECONDES

Une fois les secondes régler, appuyez sur OK pour sortir des réglages de la date et l'heure.

#### **C - Format**

Dans ce sous-menu, vous aurez la possibilité de formater (effacer) la carte mémoire insérée dans votre caméra. Il vous suffit d'appuyez sur ok, puis de mettre en surbrillance «Yes» et de rappuyez sur OK. Une fois le formatage terminé, la caméra revient au menu des réglages.

## **D - TV OUT**

Appuyez sur le bouton OK, une fois dans ce sous-menu, vous pourrez sélectionner le mode de sortie de l'image vers votre télévision.

PAL ou NTSC. PAL est le mode de sortie classique pour des utilisateurs français.

#### **E - Beep**

Dans ce sous-menu, vous pourrez activer ou désactiver les sons de votre caméra. ON : sons activés. OFF : sons désactivés.

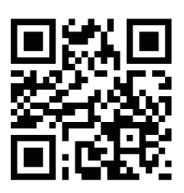

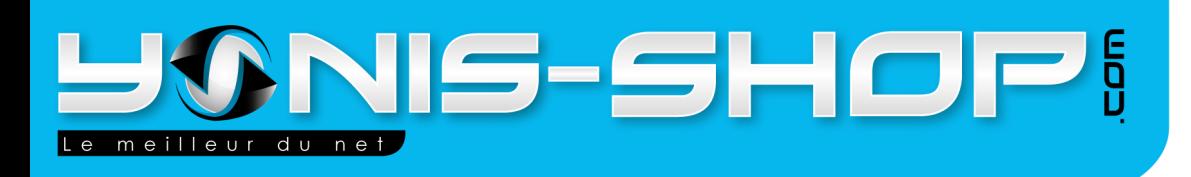

## **F - Audio Record**

Votre caméra est équipée d'un micro. Vous pouvez à tous moments décider de ne pas enregistrer les sons lorsque vous filmez. Il vous suffit de mettre ON ou OFF. ON : Enregistre les sons OFF : N'enregistre pas les sons.

#### **G - Language**

Vous pouvez choisir le langage de votre caméra. Par défaut elle est en anglais. Malheureusement le langage français n'est pas disponible sur ce modèle. Nous vous conseillons de suivre pas à pas ce manuel d'utilisation spécialement créé par la socité Yonis Distribution.

#### **H - LCD Default**

Cette option vous permet de laisser l'écran de votre caméra comme écran par défaut. Nous vous conseillons de laisser cette option sur ON.

#### **I - G-SENSOR Sensitivity**

Dans ce sous menu, vous pourrez régler la sensibilité de l'accéléromètre de votre caméra. L'accéléromètre prend en compte vos accélération et ralentissement lors de vos déplacement. Il est utilisé lorsque l'antenne GPS de votre caméra enregistrera vos déplacements.

Low : Sensibilité faible Normal : Sensibilité normal High : Sensibilité élévée Disable : Désactive l'accéléromètre.

#### **J - Frequency**

Permet de régler la fréquence de la lumière lors de vos enregistrement. 50Hz est la fréquence par défaut. Vous pouvez la monter jusque 60Hz. Nous vous conseillons de laisser cette fréquence sur 50Hz si vous n'êtes pas un utilisateur expérimenté dans la prise de vidéos.

#### **K - Default setting**

Ce sous-menu permet de réinitialiser les réglages par défaut de votre caméra, pour de plus amples information, rendez-vous **PAGE 13** de cette notice.

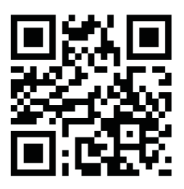

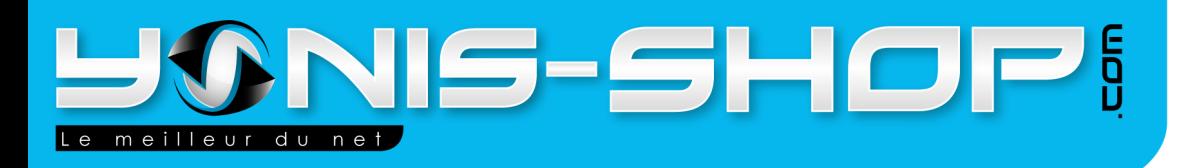

## **V - Réaliser une vidéo**

Dès que vous allumez votre caméra, elle commence un enregistrement automatique. Pour arrêter cet enregistrement, rappuyez sur le bouton «OK».

Ensuite effectuez vos réglages selon vos préférences, puis pour commencer un enregistrement appuyez sur le bouton «OK». Dès que vous voulez stopper votre enregistrement, appuyez simplement sur «OK». Vos vidéos sont sauvegardées sur la micro carte SD précédemment insérée.

## **VI - Récupération et lecture de vos vidéos**.

Pour relire vos vidéos sur votre caméra, il vous suffit d'appuyez sur le bouton «Mode». Une image fixe de votre dernière vidéo apparaît à l'écran. Appuyez ensuite sur le bouton «OK» pour commencer la lecture. Rappuyez sur le bouton OK pour stopper la lecture. Appuyez sur les flchèche gauche et droit pour naviguer dans votre galerie de vidéos.

Pour récupérer vos vidéos sur votre ordinateur, il faut que ce dernier soit équipé d'un lecteur de carte micro SD ou carte SD (avec un adaptateur pour votre micro carte). Une fois votre micro carte insérée dans votre ordinateur, ouvrez votre poste de travail. Ensuite cliquez sur le programme : «X2Player». Autorisez ce programme à s'éxécuter. Une fenêtre s'ouvre. Vous avez ensuite accès à vos vidéos. Pour faciliter l'utilisation de ce logiciel, une série de captures d'écran (ci-après) vous guideront pas à pas dans son utilisation.

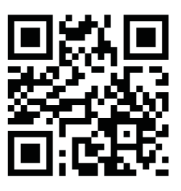

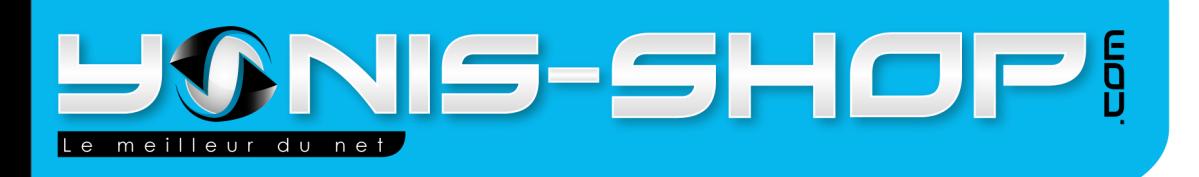

# **VI - Capture d'écran pour l'utilisation du logiciel**

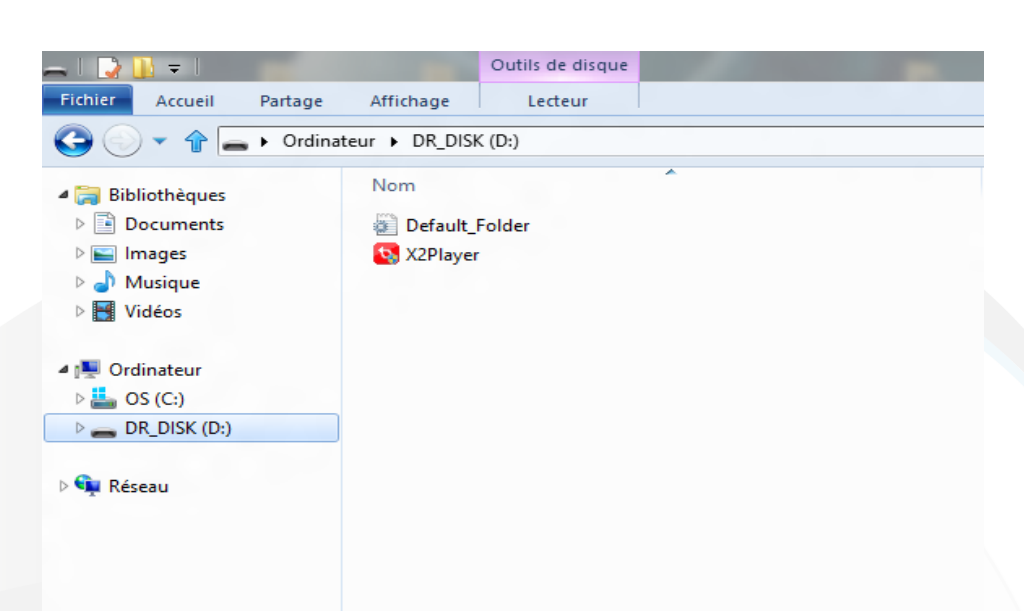

Cette fenêtre est celle que vous devez voir apparaître dans le dossier racine de votre micro carte SD insérée dans votre ordinateur.

Ensuite il vous suffit de cliquer sur le fichier X2Player. Si une fenêtre vous demande l'autorisation pour exécuter ce programme, cliquez sur «oui».

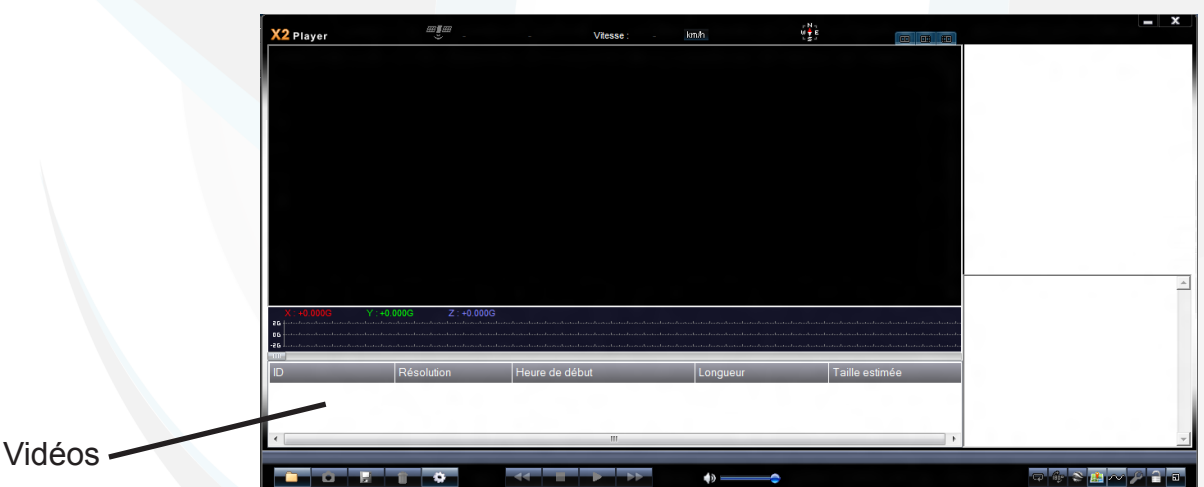

Une fois ouvert le logiciel doit ressembler à ceci. Mais il y aura également des lignes supplémentaire ssous la colone grise qui correspondront à vos vidéos. Ensuite ce logiciel réagit comme un lecteur de vidéos.

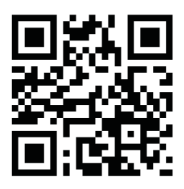

Adresse: Yonis Distribution BP 60059 33166 Saint Medard en Jalles cedex - 05 56 34 86 31 RCS BORDEAUX 527861942

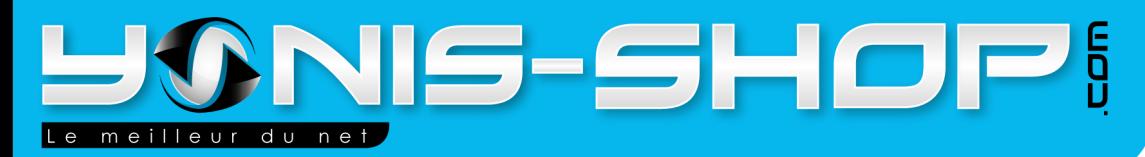

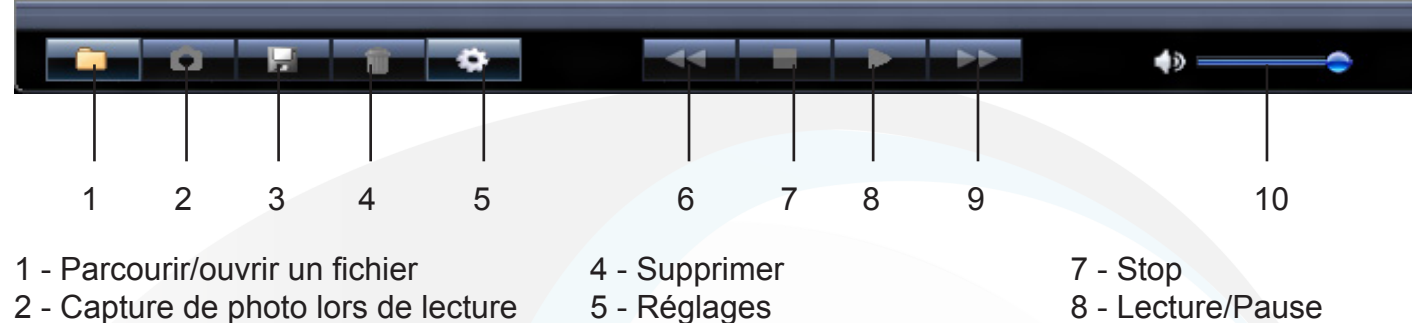

- 
- 3 Sauvegarder 6 Retour arrière 9 Avance rapide
	- 10 Volume

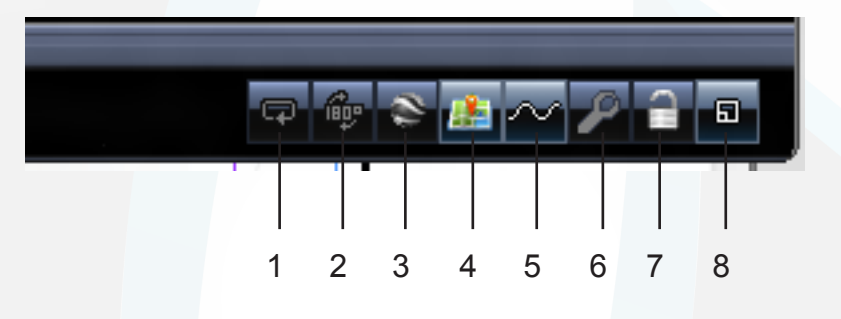

- 
- 2 Rotation de l'image de 180° 5 Accéléromètre 8 agrandir/réduire
- 3 Sortir un fichier KML 6 Réparer la vidéo
- 1 Répéter la lecture 4 Ouverture de maps 7 déverrouiller
	-
	-
- -

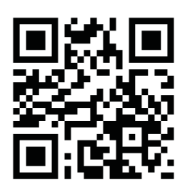

Adresse: Yonis Distribution BP 60059 33166 Saint Medard en Jalles cedex - 05 56 34 86 31 RCS BORDEAUX 527861942

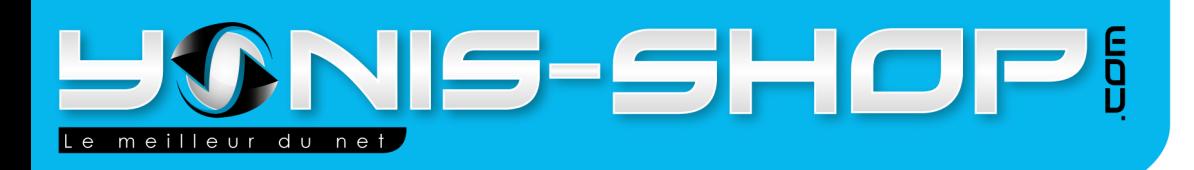

Pour enregistrer uen de vos vidéos sur votre ordinateur, il suffit d'appuyez sur le bouton sauvegarder. Cet écran doit apparaître :

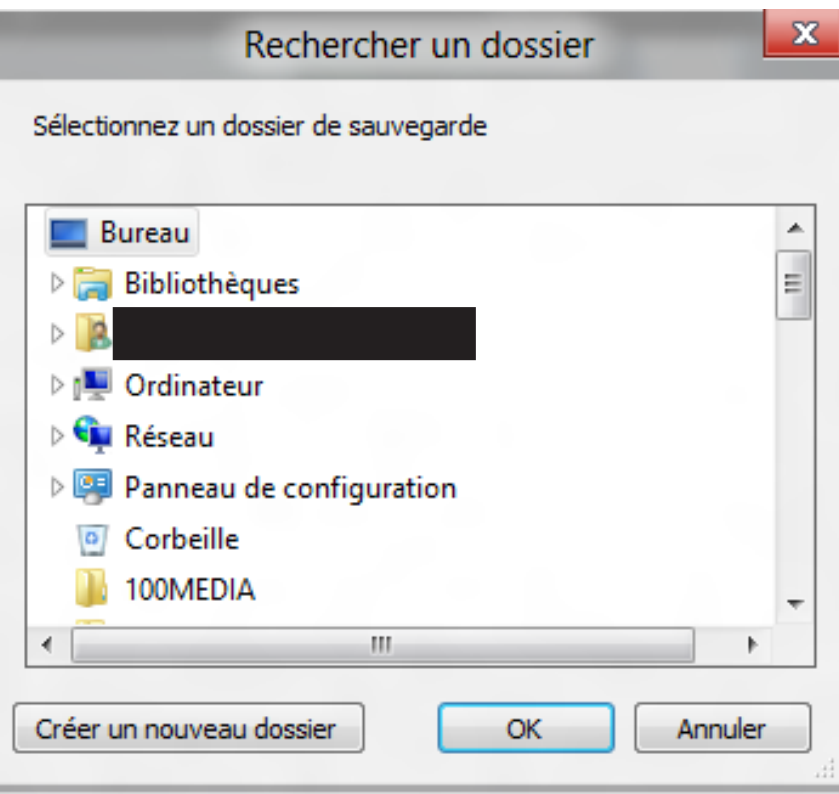

Sélectionnez le dossier dans lequel vous désirez sauvegarder ou alors créer un dossier. ensuite cette fenêtre doit apparaître :

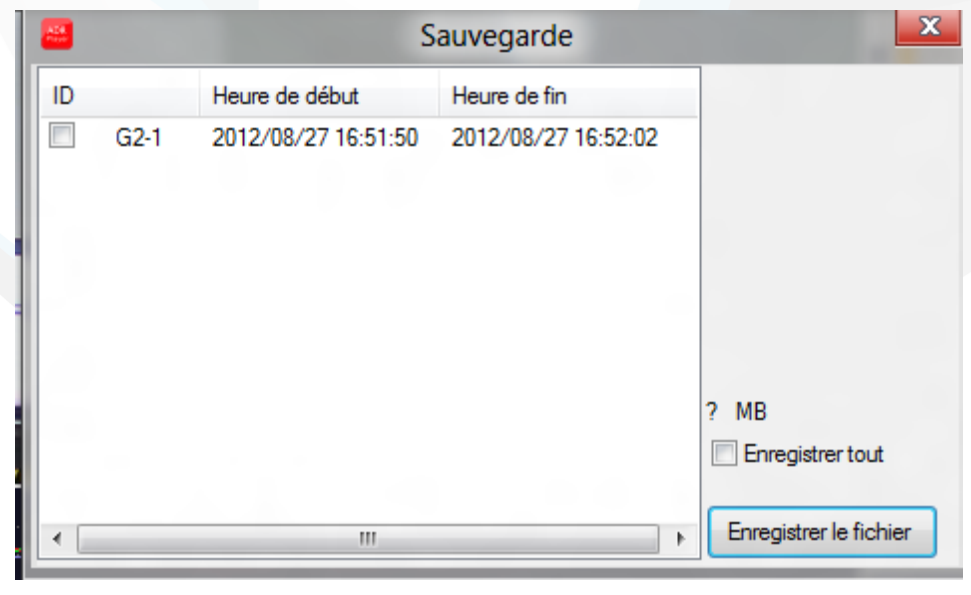

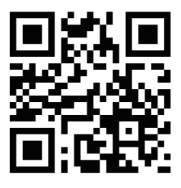

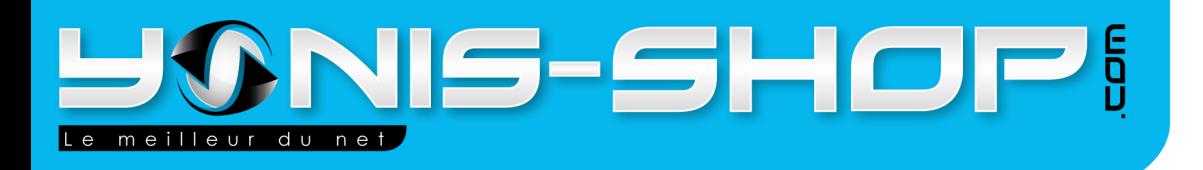

N'oubliez pas de cocher la ou les vidéos que vous désirez sauvegarder. Pour être sur d'avoir coché vos vidéos un signe doit apparaître à côté de votre vidéo comme ceci :

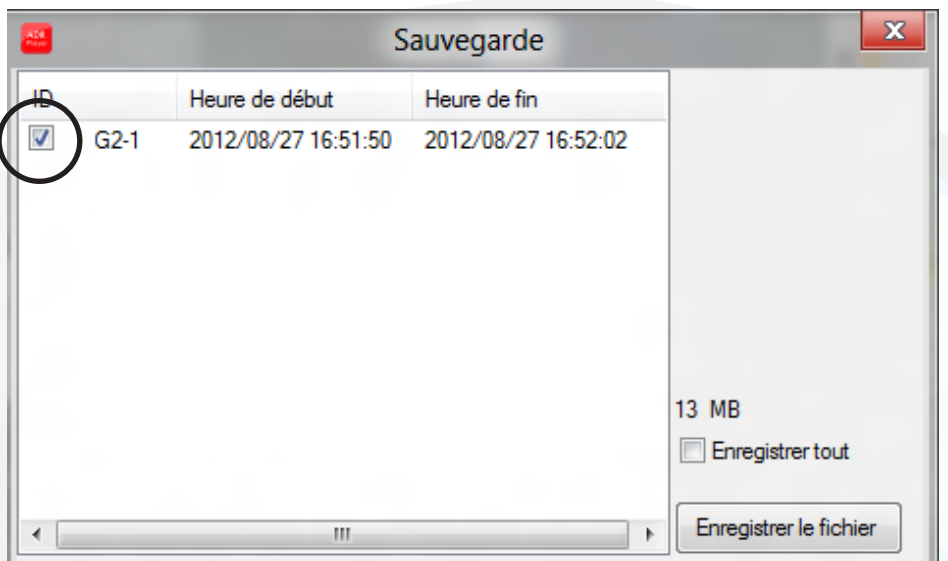

Ensuite appuyez sur Enregistrer le fichier. Votre vidéo sera exporté dans le dossier que vous aurez spécifié.

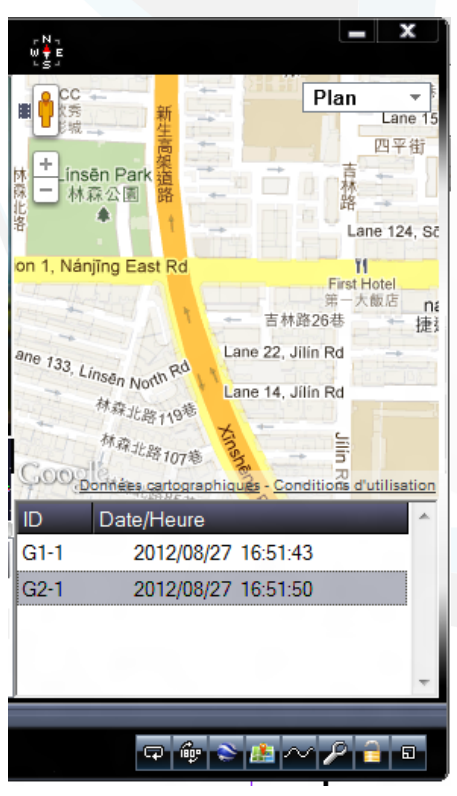

Appuyez sur le bouton «Map» pour revoir le trajet effectué lors de la capture de votre vidéo. En appuyant sur lecture, votre trajet se dessinera sur le plan situé à droite de la fenêtre.

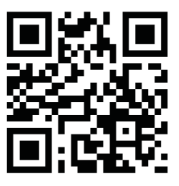

Adresse: Yonis Distribution BP 60059 33166 Saint Medard en Jalles cedex - 05 56 34 86 31 **RCS BORDEAUX 527861942** 

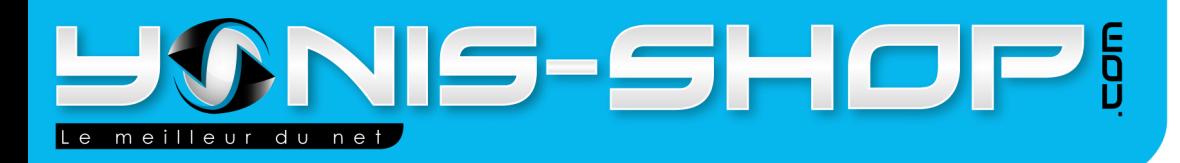

# **CARACTÉRISTIQUES TECHNIQUES**

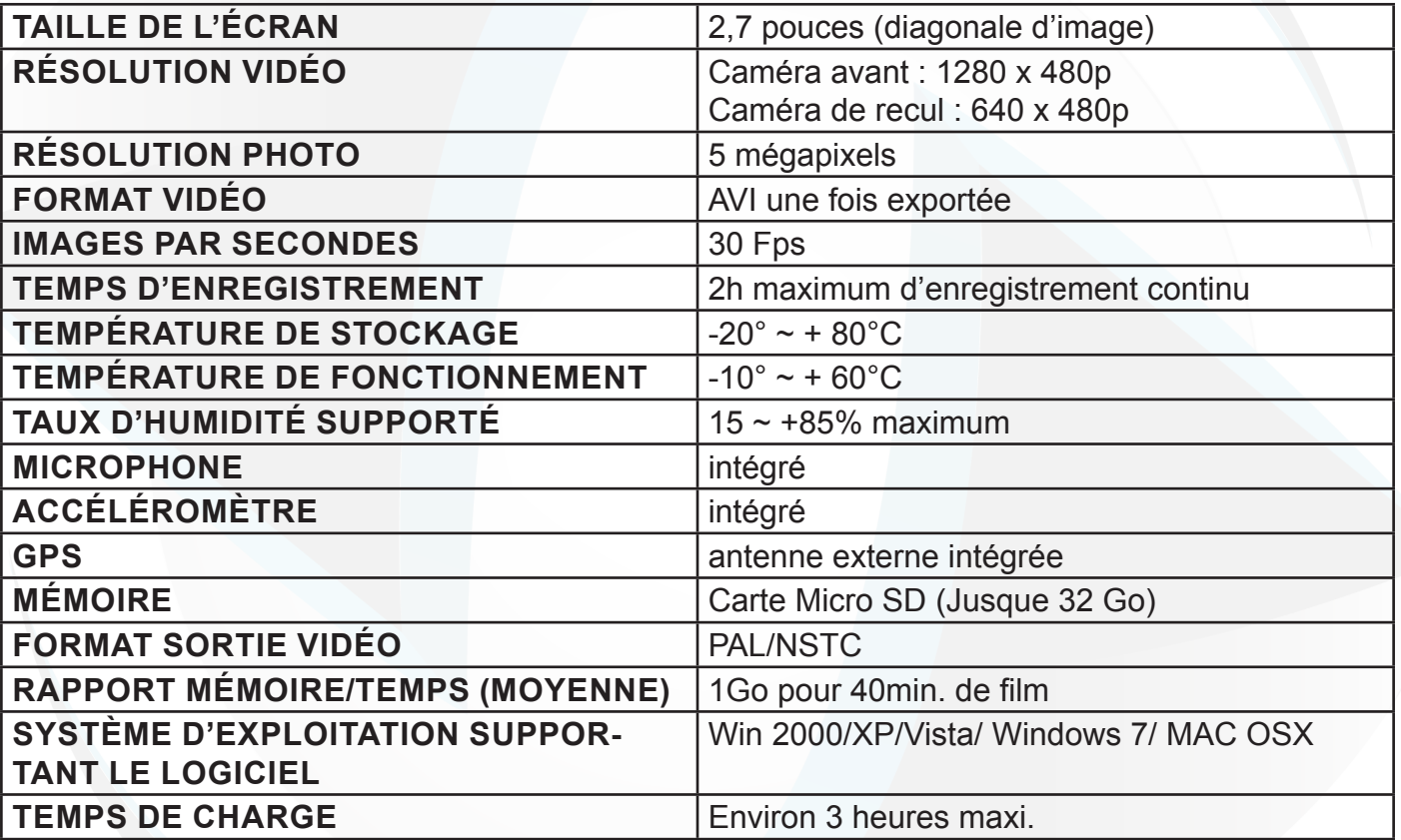

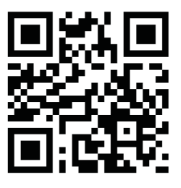

Adresse: Yonis Distribution BP 60059 33166 Saint Medard en Jalles cedex - 05 56 34 86 31 RCS BORDEAUX 527861942

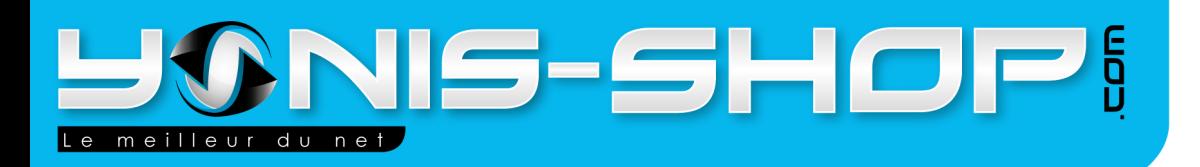

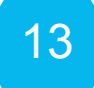

# **RÉINITIALISATION DE LA CAMÉRA (RESET)**

Pad X3

Si votre caméra rencontre un soucis technqiue lors d'enregistrement ou du visionnage de vos vidéos, il vous sera nécessaire de reconfigurer celle-ci à ses paramètres de sortie d'usine.

Pour ce faire, rendez-vous dans le menu des réglages comme expliqué en **PAGE 5.** 

Ensuite, il vous suffit de descendre sur le sous-menu «**DEFAULT SETTINGS**». Une fois sur ce sous-menu, validez avec «**OK**».

Patientez le temps de la procédure. Une fois la procédure terminée, votre caméra sera revenu à sa configuration de sortie d'usine.

Vous devrez donc recommencer vos réglages comme lors de votre première utilisation.

# **ACCESSOIRES FOURNIS**

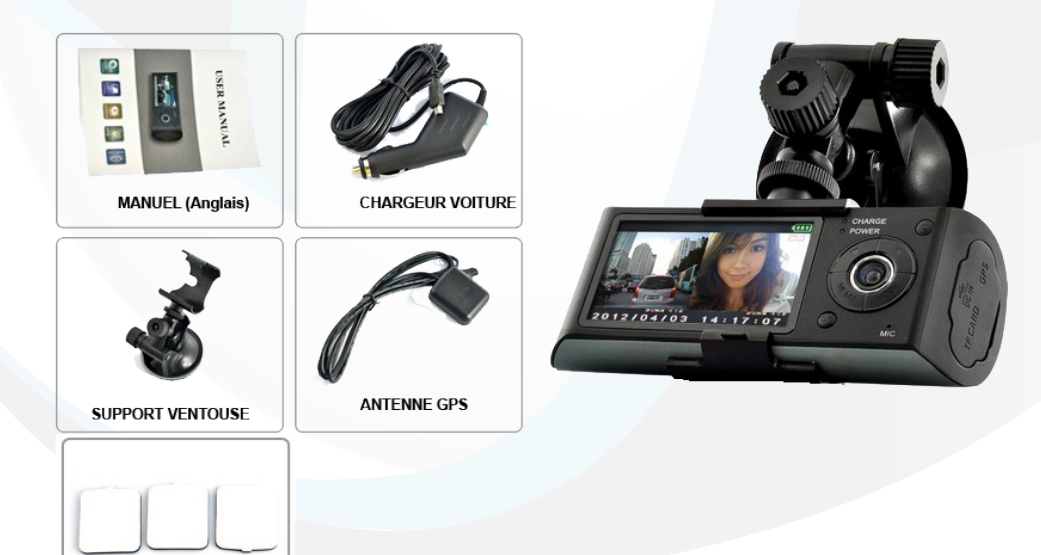

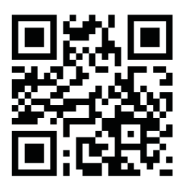

Adresse: Yonis Distribution BP 60059 33166 Saint Medard en Jalles cedex - 05 56 34 86 31 RCS BORDEAUX 527861942